# **INFORMATIVA IN MATERIA DI TRATTAMENTO DEI DATI PERSONALI DEGLI UTENTI EFFETTUATO PER EFFETTO DELLA NAVIGAZIONE SUL SITO WEB DEL TITOLARE RESA AI SENSI DELL'ART 13 DEL REG. UE 679/16.**

Gentile Utente,

ai sensi del Reg. Ue 679/16 questa pagina descrive le modalità di trattamento dei dati personali degli utenti che consultano il sito web del Titolare accessibile al seguente indirizzo:

http://www.san-giacomo.it/

Le presenti informazioni non riguardano altri siti o pagine o servizi on line raggiungibili tramite link ipertestuali eventualmente pubblicati nel sito ma riferiti a risorse esterne al dominio del Titolare.

A seguito della consultazione del sito sopra elencato possono essere trattati dati relativi alle persone fisiche identificate o identificabili.

Titolare del trattamento è la Casa di Cura San Giacomo S.r.l., con sede legale in Ponte dell'Olio (Piacenza), via San Bono 3, CAP 29028, C.F/P.IVA 00211100332, Num. REA PC-61436, tel: 0523/871811, Fax: 0523/878908, pec: [san-giacomo@legalmail.it,](mailto:san-giacomo@legalmail.it) e-mail: dpo@san-giacomo.it, in persona del legale rappresentante pro tempore, Dott. Giampiero Melani.

Il presente sito è sviluppato da Bloomet S.r.l, con sede legale ed operativa in via Trento 10/B/D, 29122 Piacenza, e-mail: [info@bloomet.it,](mailto:info@bloomet.it) tel: 0523.653326 formalmente designato responsabile del trattamento ai sensi e per gli effetti dell'art 28 Reg. Ue 679/16.

L'hosting dei contenuti del sito è effettuato da Softwise S.r.l, con sede legale ed operativa in via Modonesi, 2, 29122, Piacenza, e-mail: [info@softwise.it,](mailto:info@softwise.it) tel: 0523.609794, fax: 0523.645135, formalmente designato responsabile del trattamento ai sensi e per gli effetti dell'art 28 Reg. Ue 679/16.

Responsabile della protezione dati è l'Avv. Rossella Calicchio, del Foro di Piacenza, con studio in Piacenza, alla via Mandelli n.2, contattabile ai seguenti recapiti e-mail: [dpo@san-giacomo.it,](mailto:dpo@san-giacomo.it) tel: 346/14 39 263.

### **1) TIPOLOGIA ED ORIGINE DEI DATI PERSONALI TRATTATI**

*Dati di navigazione* 

I sistemi informatici e le procedure software preposte al funzionamento di questo sito acquisiscono, nel corso del loro normale esercizio, alcuni dati personali la cui trasmissione è implicita nell'uso dei protocolli di comunicazione di Internet.

In questa categoria di dati rientrano gli indirizzi IP o i nomi a dominio dei computer e dei terminali utilizzati dagli utenti, gli indirizzi in notazione URI/URL (Uniform Resource Identifier/Locator) delle risorse richieste, l'orario della richiesta, il metodo utilizzato nel sottoporre la richiesta al server, la dimensione del file ottenuto in risposta, il codice numerico indicante lo stato della risposta data dal server (buon fine, errore, ecc.) ed altri parametri relativi al sistema operativo e all'ambiente informatico dell'utente.

#### *Dati comunicati dall'utente*

L'invio facoltativo, esplicito e volontario di messaggi agli indirizzi di contatto del Titolare, i messaggi privati inviati dagli utenti alla pagina nonché la compilazione e l'inoltro dei moduli presenti sui siti, l'accesso all'area riservata eventualmente disponibile, comportano l'acquisizione dei dati di contatto del mittente, necessari a rispondere, nonché di tutti i dati personali inclusi nelle comunicazioni.

# **2) FINALITÁ DEL TRATTAMENTO.**

- **a. Informazioni statistiche e sul corretto funzionamento dei servizi.** I dati di navigazione trattati**,** necessari per la fruizione dei servizi web, vengono anche trattati allo scopo di:
	- ottenere informazioni statistiche sull'uso dei servizi (pagine più visitate, numero di visitatori per fascia oraria o giornaliera, aree geografiche di provenienza, ecc.);
	- controllare il corretto funzionamento dei servizi offerti.
- **b. Riscontro delle richieste degli interessati.** I dati comunicati dall'utente saranno trattati dal Titolare al solo scopo di riscontrare le richieste degli interessati e non saranno comunicati all'esterno o utilizzati per finalità differenti ed ulteriori da quelle descritte nella presente informativa.

### **3) TEMPI DI CONSERVAZIONE.**

- a. I dati di navigazione non persistono per più di 7 giorni salve eventuali necessità di accertamento di reati da parte dell'Autorità giudiziaria.
- b. I dati comunicati dall'utente saranno conservati dal Titolare nei propri sistemi informativi per il tempo strettamente necessario a riscontrare la richiesta dell'interessato e comunque per un periodo non superiore a 30 giorni.

### **4) MODALITà DI TRATTAMENTO ED AMBITO DI DIFFUSIONE E COMUNICAZIONE DEI DATI.**

I log e i dati comunicati dall'utente non saranno diffusi o comunicati a soggetti terzi diversi dagli incaricati del Titolare e dei Responsabili formalmente designati.

I log di navigazione sono accessibili tramite accesso al server solo al Titolare e ad Responsabile tramite protocollo xx

### **BASE GIURIDICA.**

**a. Informazioni statistiche e sul corretto funzionamento dei servizi.** La base giuridica è costituita dal legittimo interesse del Titolare ai sensi dell'art 6.I lett. f ) del Reg. Ue 679/16 e pertanto non è necessario il Suo consenso.

**b. Riscontro richieste interessati.** La base giuridica del trattamento è costituita dall'art 6. I lett. b ) del Reg. Ue 679/16 e pertanto non è necessario il Suo consenso.

### **6. COOKIE POLICY**

### **6.1. COSA SONO I COOKIE**

I cookie sono piccoli file di testo che i siti visitati dagli utenti inviano ai loro terminali ove vengono memorizzati per essere poi ritrasmessi agli stessi siti alla visita successiva. Un cookie non ritrasmette nessun altro dato conservato nel disco fisso dell'utente, così come non ritrasmette virus o non comunica indirizzi e-mail.

I cookie sono utilizzati per differenti finalità: esecuzione di autenticazioni informatiche, monitoraggio di sessioni, memorizzazione di informazioni su specifiche configurazioni riguardanti gli utenti che accedono al server, memorizzazione delle preferenze ecc.

### **6.2 TIPOLOGIE DI COOKIE**

I cookie si distinguono in cookie di prime parti e di terze parti. I cookie di prime parti sono inviati dal sito stesso visitato e servono per permettere al sito di ricordare i dati e le preferenze dell'utente.

I cookie di terze parti sono cookie impostati da siti diversi da quello che si sta visitando.

### *A. COOKIE TECNICI*

I cookie tecnici sono quelli utilizzati al solo fine di "*effettuare la trasmissione di una comunicazione su una rete di comunicazione elettronica, o nella misura strettamente necessaria al fornitore di un servizio della società dell'informazione esplicitamente richiesto dall'abbonato o dall'utente a erogare tale servizio"*.

Sono cookie che servono ad effettuare la navigazione o a fornire un servizio richiesto dall'utente. Non vengono utilizzati per scopi ulteriori e sono normalmente installati dal titolare del sito web.

Possono essere suddivisi ulteriormente nelle seguenti categorie.

Cookie di navigazione o sessione: garantiscono la normale navigazione e fruizione del sito web (sono necessari per il corretto funzionamento del sito, ad esempio consentono di ricordare l'utente loggato in occasione di successivi accessi all'area riservata)

Cookie di funzionalità: permettono all'utente la navigazione in funzione di una serie di criteri selezionati (ad esempio il cookie ricorda al secondo accesso che è stata preimpostata una certa lingua).

Per l'installazione dei cookie tecnici non è necessario il consenso dell'utente.

### *B.COOKIE ANALITICI*

I cookie analitici servono ad analizzare l'utilizzo del sito da parte dell'utente.

### B.1 COOKIE ANALITICI DI PRIME PARTI

I cookie analitici sono assimilati ai cookie tecnici qualora siano realizzati e utilizzati direttamente dal sito prima parte senza cioè l'intervento di soggetti terzi. Servono a monitorare l'uso del sito da parte dell'utente per finalità di ottimizzazione dello stesso. Tali cookie raccolgono per esempio

informazioni in forma aggregata sul numero degli utenti del sito e su come questi ultimi visitino il sito stesso

### B.2 COOKIE ANALITICI DI TERZE PARTI

Se si utilizzano, per meri fini statistici cookie analitici realizzati e messi a disposizione da terze parti, gli stessi siti non siano soggetti agli obblighi e agi adempimenti previsti dalla normativa (valutazione d'impatto in luogo della vecchia notificazione preliminare, banner e opzioni per la disattivazione) a condizione che si adottino strumenti idonei a ridurre il potere identificativo dei cookie analitici che utilizzano (ad esempio attraverso il mascheramento di porzioni significative dell'indirizzo IP). Occorre inoltre ricorrere a vincoli contrattuali tra siti e terze parti nelle quali si faccia espressamente richiamo all'impegno della terza parte o a utilizzarli esclusivamente per la fornitura del servizio, a conservarli separatamente e a non arricchirli o incrociarli con altre informazioni di cui essi dispongono. Quest'ultimo accordo è disponibile al link https://www.google.com/analytics/terms/dpa/dataprocessingamendment\_20160909.html

Diversamente si applica ai cookie analitici di terze parti il regime previsto per i cookie di profilazione.

# *B.3. COOKIE DI PROFILAZIONE.*

I cookie di profilazione sono utilizzati per tracciare la navigazione dell'utente in rete e creare profili sui suoi gusti, abitudini, scelte ecc. Con questi cookie possono essere trasmessi al terminale dell'utente messaggi pubblicitari in linea con le preferenze già manifestate dallo stesso utente nella navigazione on line.

I cookie di profilazione possono essere installati sul terminale dell'utente solo a condizione che questo abbia espresso il proprio consenso dopo essere stato informato.

I cookie di profilazione terze parti: qualora siano installati cookie di profilazione di terze parti il sito non ha un controllo diretto dei singoli cookie e non può controllarli (non può né installarli direttamente né cancellarli). L'utente può comunque gestire questi cookie impostando la navigazione anonima, la navigazione in modalità *Do Not track*, modificando le impostazioni del browser e o negando il consenso all'uso dei cookie visitando il sito web della terza parte e prendendo visione della relativa cookie policy.

Visitando questo sito web si possono ricevere cookie sia dal sito visitato ("proprietari"), sia da siti gestiti da altre organizzazioni ("terze parti"). Un esempio notevole è rappresentato dalla presenza dei "social plugin" per Facebook. Si tratta di parti della pagina visitata generate direttamente dai suddetti siti ed integrati nella pagina del sito ospitante. L'utilizzo più comune dei social plugin è finalizzato alla condivisione dei contenuti sui social network. La presenza di questi plugin comporta la trasmissione di cookie da e verso tutti i siti gestiti da terze parti. La gestione delle informazioni raccolte da "terze parti" è disciplinata dalle relative informative cui si prega di fare riferimento. Per garantire una maggiore trasparenza e comodità, si riporta il link all'informativa privacy fornita da facebook e si riportano gli estremi per la configurazione del proprio account.

Facebook informativa:<https://www.facebook.com/help/cookies/>

Facebook (configurazione): accedere al proprio account. Sezione privacy.

### **6.3.NEGARE IL CONSENSO ALL'USO DEI COOKIE**

#### *A)IMPOSTAZIONE L'OPZIONE DI NAVIGAZIONE DO NOT TRACK*

#### GOOGLE CHROME

Tale funzionalità permette di non essere tracciati mentre si naviga su Internet. L'obiettivo principale di *Do Not Track* è quello di fornire agli utenti la possibilità di ottenere una pubblicità mirata durante la navigazione Internet, oltre che preservare la privacy. L'idea è quella di fornire agli utenti l'opzione nel browser per attivare la funzione *Do Not Track* (che di default è disattivata).

**Q**uesto non significa che gli annunci non verranno visualizzati per l'utente ma la pubblicità visualizzata può tuttavia non essere così personale come sarebbe stata senza l'abilitazione del Do Not Track.

La funzione è attivabile da Impostazioni -> Privacy ed il modo più semplice per arrivarci è quello di digitare in chrome il seguente indirizzo: chrome://chrome/settings/

Scorrere verso il basso, fare clic su "**Mostra impostazioni avanzate…**" e da lì attivare il *Do Not Track.*

- MOZILLA FIREFOX
- 1. Fare clic sul pulsante dei menu  $\equiv$  e selezionare Opzioni.
- 2. Selezionare il pannello Privacy e sicurezza
- 3. Alla sezione **Blocco contenuti**, alla voce *Invia ai siti web un segnale "Do Not Track" per chiedere di non effettuare alcun tracciamento*, scegliere **Sempre**.
- 4. Fare clic sul pulsante dei menu  $\equiv$  e selezionare Opzioni.
- 5. Selezionare il pannello Privacy e sicurezza.
- 6. Alla sezione **Blocco contenuti**, alla voce *Invia ai siti web un segnale "Do Not Track" per chiedere di non effettuare alcun tracciamento*, secgliere **Sempre**.

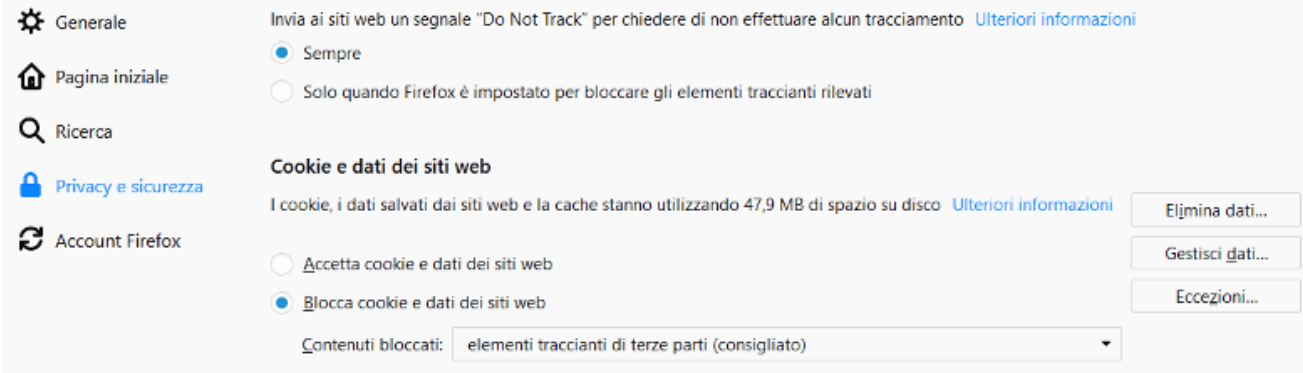

- 7. Chiudere la pagina *about:preferences*. Le eventuali modifiche apportate verranno salvate automaticamente.
- OPERA

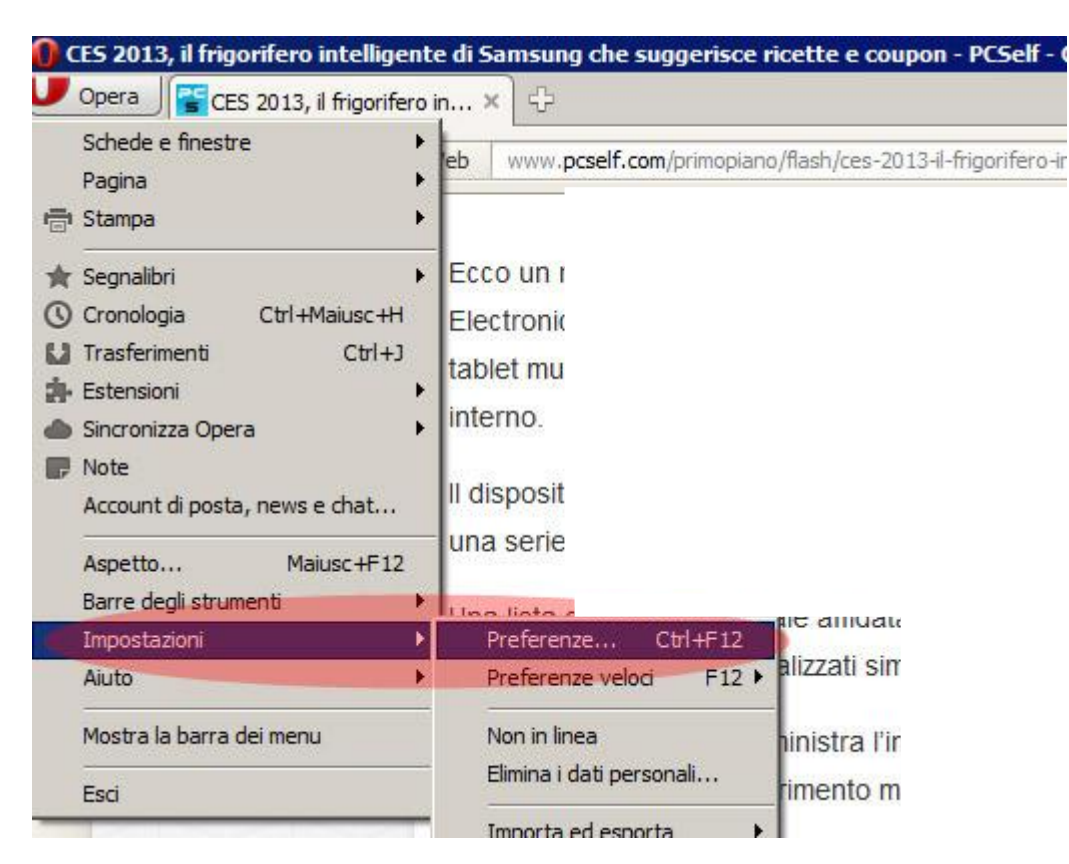

1) Avviare Opera e aprire il menu in alto a sinistra. Scorrere verso "Impostazioni" > "Preferenze"

2) Nella finestra di dialogo che si apre selezionare il fascicolo "Avanzate"

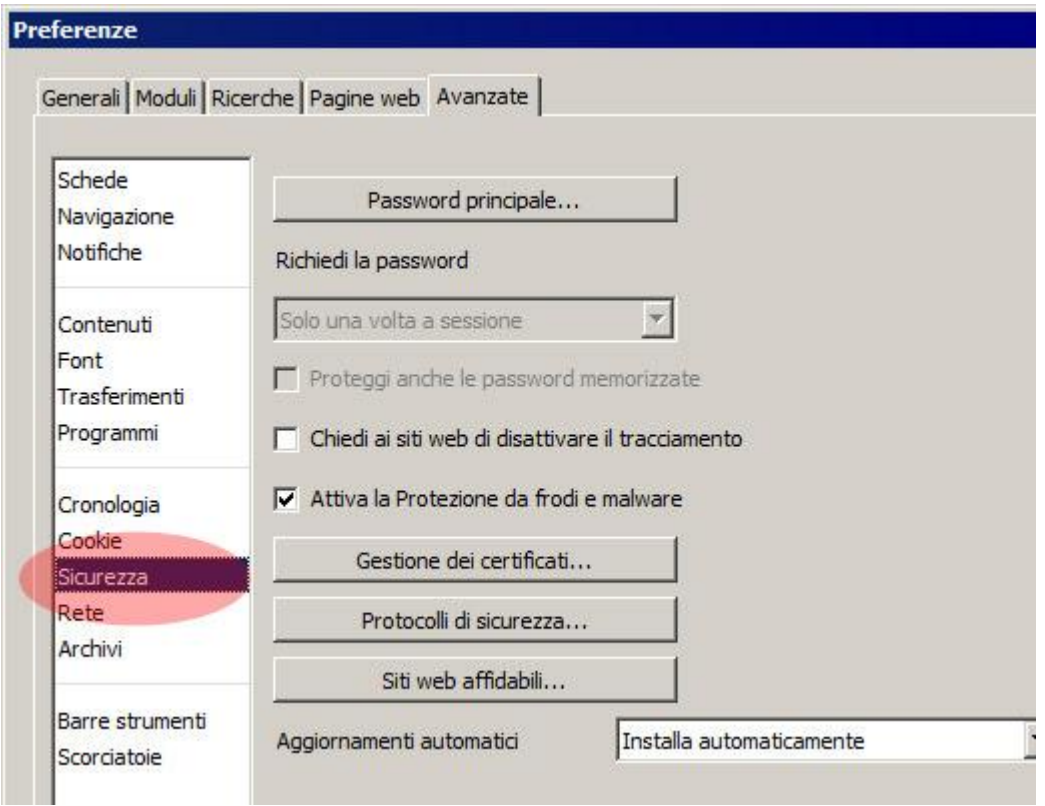

3) Scegliere la voce "Sicurezza" nel menu sulla colonna di sinistra ed attivare la spunta su "Chiedi ai siti web di disattivare il tracciamento". Confermare l'operazione premendo il pulsante "OK".

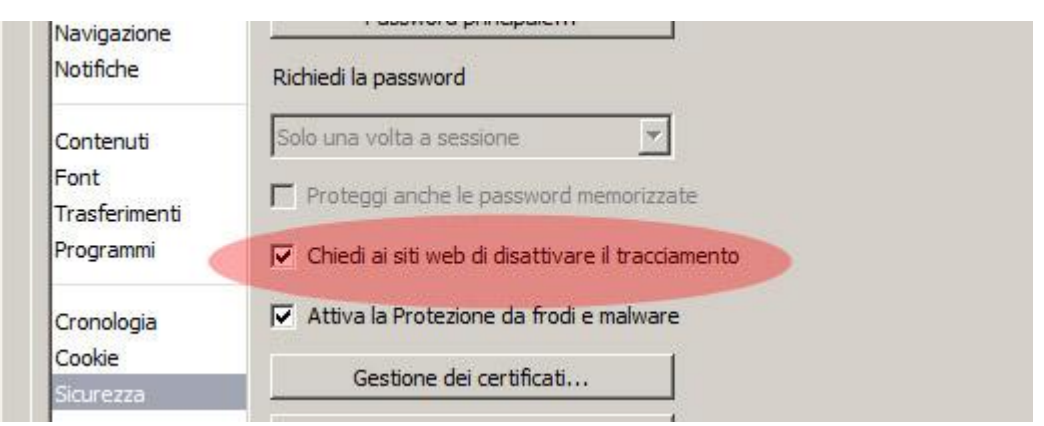

### **B)** ATTIVARE LA MODALITÁ DI NAVIGAZIONE ANONIMA

### B.1) COS'È LA NAVIGAZIONE ANONIMA.

La navigazione anonima non garantisce l'anonimato su Internet. Il Fornitore della connessione, il datore di lavoro o gli stesi siti visitati possono sempre tenere traccia delle pagine visualizzate. Inoltre la navigazione anonima non protegge da eventuali *keylogger o spyware* che possono installarsi nel computer in uso.

### B.2) ATTIVARE LA NAVIGAZIONE ANONIMA SU CHROOME

- 1. Aprire Chrome sul computer.
- 2. In alto a destra, fare clic su Altro  $\Rightarrow$  Nuova finestra di navigazione in incognito.
- 3. Viene mostrata una nuova finestra. Occorre cercare l'icona della modalità di navigazione in incognito  $\overline{ab}$  nell'angolo in alto.

Puoi aprire una finestra di navigazione in incognito anche tramite una scorciatoia da tastiera:

Windows, Linux o Chrome OS: premi CTRL + MAIUSC + N.

Mac: premi  $\mathcal{H}$  + MAIUSC + N.

E' possibile spostarsi tra le finestre di navigazione in incognito e le normali finestre di Chrome. Si navigherà in privato solo se usando una finestra di navigazione in incognito.

*Come interrompere la modalità navigazione anonima.* La modalità di navigazione in  $\bullet$ incognito viene eseguita in una finestra separata dalle normali finestre di Chrome.

Se si ha una finestra di navigazione in incognito aperta e se ne apre un'altra, la sessione di navigazione privata proseguirà nella nuova finestra. Per uscire dalla modalità di navigazione in incognito, chiudere tutte le finestre di navigazione in incognito.

- 1. Sul computer, andare alla finestra di navigazione in incognito.
- 2. Chiudere la finestra procedendo nel seguente modo:

Windows o Chrome OS: fare clic su Chiudi  $\times$  in alto a destra.

Mac: fare clic su Chiudi  $\times$  in alto a sinistra.

**Cosa succede quando navighi in privato.** Chrome non salva la cronologia di navigazione, i  $\bullet$ cookie e i dati dei siti o le informazioni inserite nei moduli. I file scaricati e i preferiti creati vengono mantenuti. Le tue attività sono visibili ai siti web visitati, al tuo datore di lavoro o alla tua scuola e al tuo provider di servizi Internet.

## B.3).ATTIVARE LA NAVIGAZIONE ANONIMA SU FIREFOX

Esistono due modi per aprire una nuova finestra anonima.

Aprire una nuova finestra anonima vuota

 $\blacksquare$ 

Fare clic sul pulsante dei menu  $\equiv$  e selezionare Finestra anonima.  $\Box$  $\blacksquare$  $\mathbf x$ **III** 日 Accedi a Sync  $\Box$  Nuova finestra  $C$ trl+N Nuova finestra anonima Ctrk+Maiusc+P **L.J** Kipristina la sessione precedente **Zoom** 100% Modifica x ባ ê **III** Libreria  $\mathcal{P}$ → Componenti aggiuntivi Ctrl+Maiusc+A **☆** Opzioni Personalizza... Apri file...  $Ctrl + O$ 

Aprire un link in una nuova finestra anonima

 $\bullet$ Fare clic con il tasto destro su un link e dal menu contestuale scegliere Apri link in nuova finestra anonima. Verrà aperta una nuova finestra anonima relativa al link selezionato.

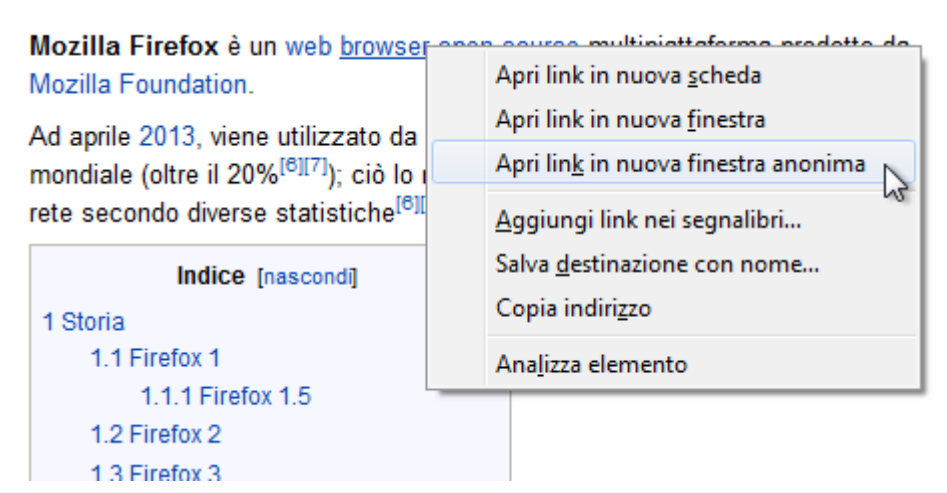

**Suggerimento**: le finestre di navigazione anonima sono riconoscibili dall'icona di colore viola raffigurante una maschera ubicata nella parte superiore.

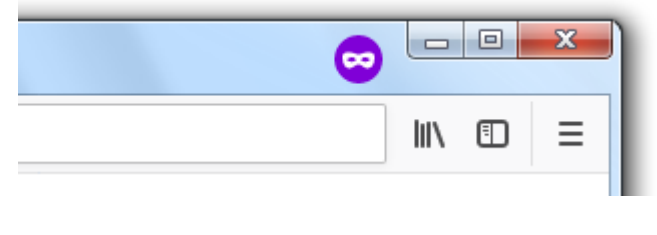

Che cosa non viene memorizzato utilizzando la Navigazione anonima

- **Pagine visitate**: nessuna pagina verrà aggiunta all'elenco dei siti nel menu Cronologia di Firefox, nella Cronologia della Libreria o nell'elenco a discesa della [Barra degli indirizzi](https://support.mozilla.org/it/kb/Barra%20degli%20indirizzi%20intelligente)  [intelligente.](https://support.mozilla.org/it/kb/Barra%20degli%20indirizzi%20intelligente)
- **Moduli e Barra di ricerca**: nessun dato inserito in una casella di testo all'interno di una pagina web o nella [Barra di ricerca](https://support.mozilla.org/it/kb/Barra%20di%20ricerca) verrà aggiunto all'elenco degli elementi per il [completamento automatico dei moduli.](https://support.mozilla.org/it/kb/Completamento%20automatico%20dei%20moduli)
- Password: non verranno salvate nuove password durante una sessione di navigazione anonima.
- **Elenco dei download**: nessun file scaricato verrà riportato nell'elenco dei [Download](https://support.mozilla.org/it/kb/gestione-dei-download) al termine della sessione di navigazione anonima.
- **Cookie**: nei [cookie](https://support.mozilla.org/it/kb/Gestione%20dei%20cookie) vengono mantenute informazioni relative ai siti web visitati (come ad esempio l'opzione "Ricorda password"). Tra questi dati vi sono anche le preferenze relative ai siti memorizzate dai plugin come Adobe Flash. I cookie possono anche essere utilizzati da soggetti di terze parti per tracciare l'attività dell'utente durante la navigazione. I cookie impostati per le finestre anonime sono conservati in memoria temporaneamente, sono separati dai cookie della finestra normali e vengono eliminati alla fine della sessione di navigazione anonima (dopo che è stata chiusa l'ultima finestra anonima).
- **Contenuti web in cache** e **Dati non in linea e informazioni utente**: nessun file temporaneo sarà inserito nella [cache](http://it.wikipedia.org/wiki/Cache) fino al termine della sessione di navigazione anonima.

I segnalibri creati mentre si è in modalità navigazione anonima non verranno cancellati al termine della sessione

I file salvati nel computer mentre si è in modalità navigazione anonima non verranno eliminati al ripristino della normale navigazione.

## **Configurare Firefox per utilizzare sempre la navigazione anonima.**

Per impostazione predefinita in Firefox è impostata l'opzione per salvare la cronologia ma è possibile modificare questa impostazione tramite le opzioni del pannello Privacy di Firefox (fare clic sul pulsante dei menu di Firefox  $\equiv$ , scegliere Opzioni e selezionare il pannello Privacy e sicurezza). Selezionare l'opzione **non salvare la cronologia** nelle impostazioni della cronologia, equivale a essere sempre in modalità di navigazione anonima.

Attenzione: se nelle impostazioni della cronologia di Firefox si seleziona l'opzione non salvare la cronologia, non verrà mostrata l'icona di colore viola raffigurante una maschera nella parte superiore di tutte le finestre anche se si sta effettivamente navigando in modalità anonima. Per ripristinare la normale navigazione, aprire nuovamente le opzioni e impostare Firefox su salva la cronologia.

Avvia [Internet Explorer,](https://it.ccm.net/download/scaricare-58-internet-explorer-8) quindi fai clic su **Strumenti** > **InPrivate Browsing**; oppure premi i tasti **CTRL**+ **Maiusc** + **P**. Per Internet Explorer il collegamento rapido URL è **about: InPrivate**.

InPrivate Browsing consente di navigare senza lasciare tracce su Internet Explorer. La navigazione privata impedisce alla persona che potrebbe utilizzare il vostro computer di vedere quali siti sono stati visitati e che cosa avete visto su Internet.

Quando si attiva InPrivate Browsing, Internet Explorer apre una nuova finestra. La protezione offerta da InPrivate Browsing è attiva soltanto durante il periodo di utilizzo di questa finestra. È possibile aprire diverse schede in quella finestra. Sono tutte protette in modalità InPrivate browsing. Tuttavia, se si apre un'altra finestra del browser, questa finestra non sarà protetta. Per terminare la sessione InPrivate Browsing, chiudere la finestra del browser.

Quando si naviga con InPrivate Browsing, Internet Explorer memorizza informazioni quali cookie e file temporanei di Internet affinché le pagine web visitate funzionino correttamente. Tuttavia, alla fine della sessione di navigazione InPrivate, queste informazioni vengono eliminate automaticamente.

Su [Opera](https://it.ccm.net/download/scaricare-59-opera) cliccare sul pulsante **Menu** in alto a sinistra (icona di Opera) quindi **schede e finestre** > **Nuova scheda riservata** o **Nuova finestra riservata**. Oppure, semplicemente, dalla tastiere premere i tasti **CTRL** + **Maiusc** + **N** per avviare una nuova finestra riservata.

### B.3) NAVIGAZIONE ANONIMA SU SAFARI.

Per [Safari](https://it.ccm.net/download/scaricare-103-safari) cliccare nella scheda **Safari** quindi **Private Browsing**. Ripetere la stessa cosa per disabilitare la modalità Private Browsing (togliendo la spunta).

### C) ISTRUZIONI PER DISATTIVAZIONE COOKIE DAL BROWSER

C.1) COME POSSO DISATTIVARE I COOKIES?

Il sito web visitato consente di selezionare/deselezionare i singoli cookie, con le modalità di seguito illustrate, ma si avverte che, in caso di disattivazione, potrebbe non essere garantita la completa fruibilità del medesimo.

#### C.2) FIREFOX:

- 1. Aprire Firefox
- 2. Premere il pulsante "Alt" sulla tastiera
- 3. Nella barra degli strumenti situata nella parte superiore del browser, selezionare "Strumenti" e successivamente "Opzioni"
- 4. Selezionare quindi la scheda "Privacy"
- 5. Andare su "Impostazioni Cronologia:" e successivamente su "Utilizza impostazioni personalizzate" . Deselezionare "Accetta i cookie dai siti" e salvare le preferenze.

#### C.3) INTERNET EXPLORER:

- 1. Aprire Internet Explorer
- 2. Cliccare sul pulsante "Strumenti" e quindi su "Opzioni Internet"
- 3. Selezionare la scheda "Privacy" e sposta il dispositivo di scorrimento sul livello di privacy che desideri impostare (verso l'alto per bloccare tutti i cookies o verso il basso per consentirli tutti)
- 4. Quindi cliccare su OK

#### C.4) GOOGLE CHROME:

- 1. Aprire Google Chrome
- 2. Cliccare sull'icona "Strumenti"
- 3. Selezionare "Impostazioni" e successivamente "Impostazioni avanzate"
- 4. Selezionare "Impostazioni dei contenuti" sotto la voce "Privacy"
- 5. Nella scheda "Cookies" è possibile deselezionare i cookies e salvare le preferenze

#### C.5) SAFARI:

- 1. Apri Safari
- 2. Scegli "Preferenze" nella barra degli strumenti, quindi seleziona il pannello "Sicurezza" nella finestra di dialogo che segue
- 3. Nella sezione "Accetta cookie" è possibile specificare se e quando Safari deve salvare i cookies dai siti web. Per ulteriori informazioni clicca sul pulsante di Aiuto ( contrassegnato da un punto interrogativo)
- 4. Per maggiori informazioni sui cookies che vengono memorizzati sul vostro computer, clicca su "Mostra cookie"

### **6.3 GESTIONE DEI COOKIE.**

In conformità alle disposizioni del D. Lgs 196/2003 come novellato dal Reg. Ue 679/16 ed in conformità al provvedimento del Garante per la protezione dei dati personali "Individuazione delle modalità semplificate per l'informativa e l'acquisizione del consenso per l'uso dei cookie, 8.5.2014 ( G.U n. 126 del 3.6.2014), è possibile modificare in qualsiasi momento il consenso all'uso dei cookie contattando il Titolare ai seguenti recapiti tel: 0523/871811, Fax: 0523/878908, pec: [san](mailto:san-giacomo@legalmail.it)[giacomo@legalmail.it,](mailto:san-giacomo@legalmail.it) e-mail: dpo@san-giacomo.it.

Il Titolare terrà opportunamente traccia dei consensi eventualmente espressi dall'utente attraverso un apposito cookie tecnico.

L'utente ha facoltà in qualsiasi momento di esercitare i diritti riconosciuti dal D. Lgs 196/2003 come novellato dal Reg. Ue 679/16.

Lei potrà, in qualsiasi momento, esercitare i diritti riconosciuti dal D. Lgs. 196/2003 come novellato dal Reg. Ue 679/16 contattando il Titolare ai seguenti recapiti tel: 0523/871811, Fax: 0523/878908, pec: [san-giacomo@legalmail.it,](mailto:san-giacomo@legalmail.it) e-mail: [dpo@san-giacomo.it.](mailto:dpo@san-giacomo.it)

Diritto di revoca del consenso. Lei ha il diritto di revocare il consenso in qualsiasi momento, contattando il Titolare ai recapiti sopra emarginati. La revoca del consenso non pregiudica la liceità del trattamento basata sul consenso precedente conferito. Attenzione, qualora l'Utente abbia già prestato il consenso all'uso dei cookie prime parti e voglia modificare le autorizzazioni è necessario cancellarli contattando il Titolare ai recapiti sopra emarginati.

I cookie di profilazione terze parti non possono in alcun modo essere controllati o gestiti dal Titolare del sito, qualora si sia prestato precedentemente il consenso all'installazione di cookie terze parti, è necessario procedere alla cancellazione dei cookie contattando il Titolare ai recapiti sopra emarginati.

- Diritto di accesso ai dati personali. Lei ha diritto di ottenere dal Titolare la conferma che sia o meno in corso un trattamento di dati personali che La riguardano e in tal caso, di ottenere una copia dei dati personali oggetto di trattamento salvo il caso in cui il rilascio della copia risulti lesivo dei diritti e delle libertà di altri interessati.
- Diritto alla rettifica. Lei ha il diritto di ottenere dal Titolare del trattamento la rettifica e l'aggiornamento dei dati personali e delle notizie inesatte che La riguardano senza ingiustificato ritardo. Tenuto conto delle finalità del trattamento, avrà altresì diritto di ottenere l'integrazione dei dati personali incompleti.
- Diritto alla cancellazione. Lei ha il diritto di ottenere dal Titolare la cancellazione dei dati personali che La riguardano senza ingiustificato ritardo qualora: i dati non siano più necessari rispetto alle finalità per le quali sono stati raccolti o trattati; Lei revochi il consenso alla base del trattamento e non sussista altro fondamento giuridico per lo stesso, Lei si opponga al trattamento e non sussista alcun motivo legittimo prevalente per procedere al trattamento; i dati personali siano stati trattati illecitamente; i dati personali debbano essere cancellati per adempiere un obbligo imposto da disposizioni nazionali o comunitarie.
- Diritto di limitazione di trattamento. Lei ha diritto di ottenere dal Titolare la limitazione del trattamento qualora: contesti l'esattezza dei dati personali, per il periodo necessario al titolare del trattamento per verificare l'esattezza di tali dati personali; il trattamento sia illecito e Lei chieda la limitazione dell'utilizzo in luogo della cancellazione; i dati personali Le occorrano per l'accertamento, l'esercizio o la difesa di un diritto in sede giudiziaria benché il Titolare non ne abbia più bisogno; Lei si opponga al trattamento in attesa di verificare l'eventuale prevalenza dei motivi legittimi del Titolare. Se il trattamento è limitato i dati personali sono trattati, salvo che per la conservazione, soltanto con il Suo consenso o

per l'accertamento, l'esercizio o la difesa di un diritto in sede giudiziaria oppure per tutelare i diritti di un'altra persona fisica o giuridica o per motivi di interesse pubblico.

- Diritto di opposizione al trattamento. Lei ha il diritto di opporsi in qualsiasi momento al trattamento dei dati personali che La riguardano, compresa la profilazione. Il Titolare si asterrà dal trattare ulteriormente i Suoi dati salvo che dimostri l'esistenza di motivi legittimi cogenti per procedere al trattamento prevalenti sui suoi interessi, diritti e libertà oppure per l'accertamento, l'esercizio o la difesa di un diritto in sede giudiziaria.
- Diritto di proporre reclamo alla Autorità Garante. Lei ha il diritto di proporre reclamo alla Autorità di Controllo mediante consegna a mano presso gli uffici del Garante (all'indirizzo di seguito indicato) o mediante l'inoltro di raccomandata A/R indirizzata a *Garante per la protezione dei dati personali*, Piazza di Monte Citorio, 121, 00186 Roma o mediante l'inoltro di messaggio di posta elettronica certificata a [protocollo@pec.gpdp.it.](mailto:protocollo@pec.gpdp.it)